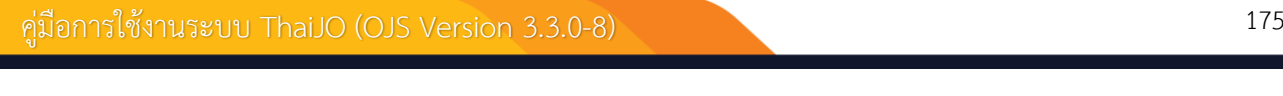

# **แนะน ำเว็บไซต์เบื้องต้น**

## **หน้ำเว็บไซต์วำรสำร | Website**

**ยังไม่เข้ำสู่ระบบ**

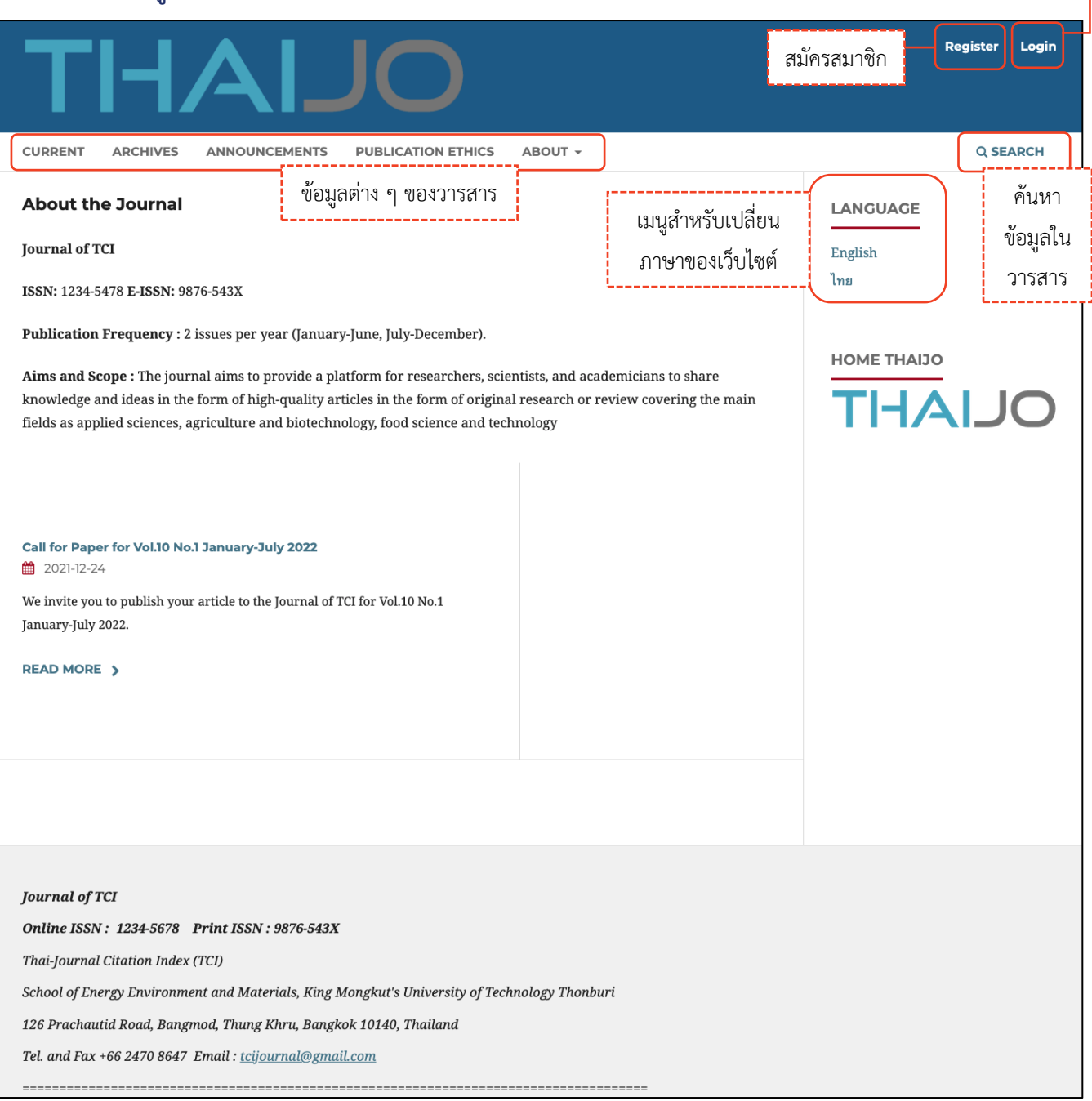

เข้าสู่ระบบ

#### **เข้ำสู่ระบบเรียบร้อยแล้ว**

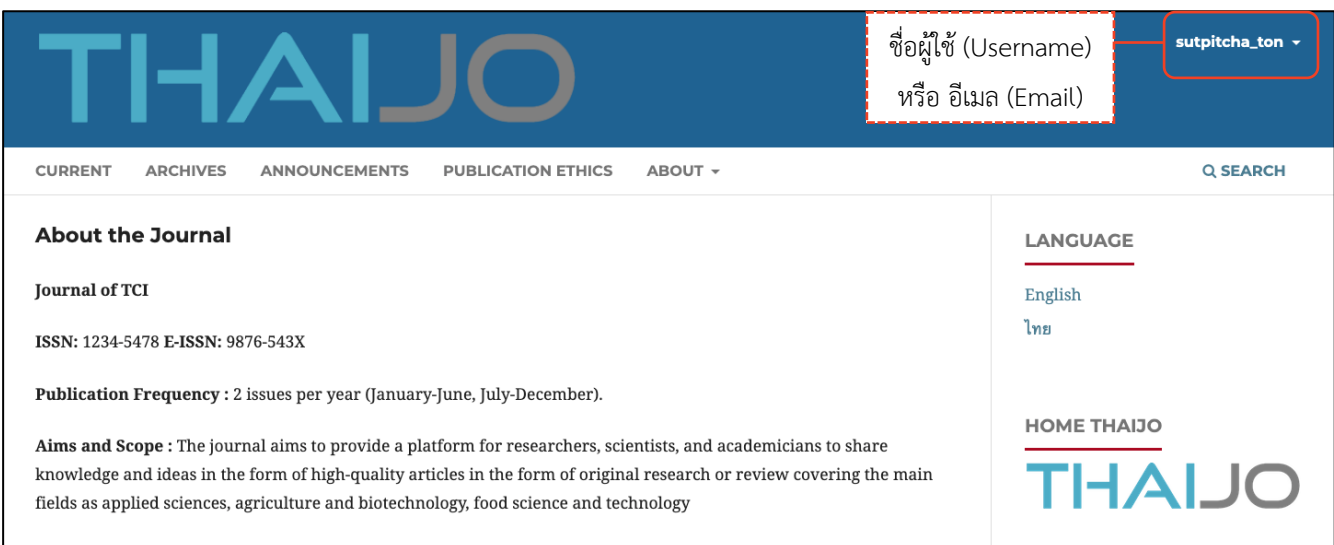

### **หมายเหตุ\*** เมื่อนำเมาส์ไปชี้ที่ชื่อผู้ใช้ (Username) จะแสดงเมนูเพิ่มเติมดังภาพ และถ้ายังไม่เคยส่งบทความ (Submit) ให้กับวารสาร เมื่อคลิกที่แดชบอร์ด (Dashboard) จะเข้าสู่หน้าข้อมูลส่วนตัว (Profile) หน้า 193-199

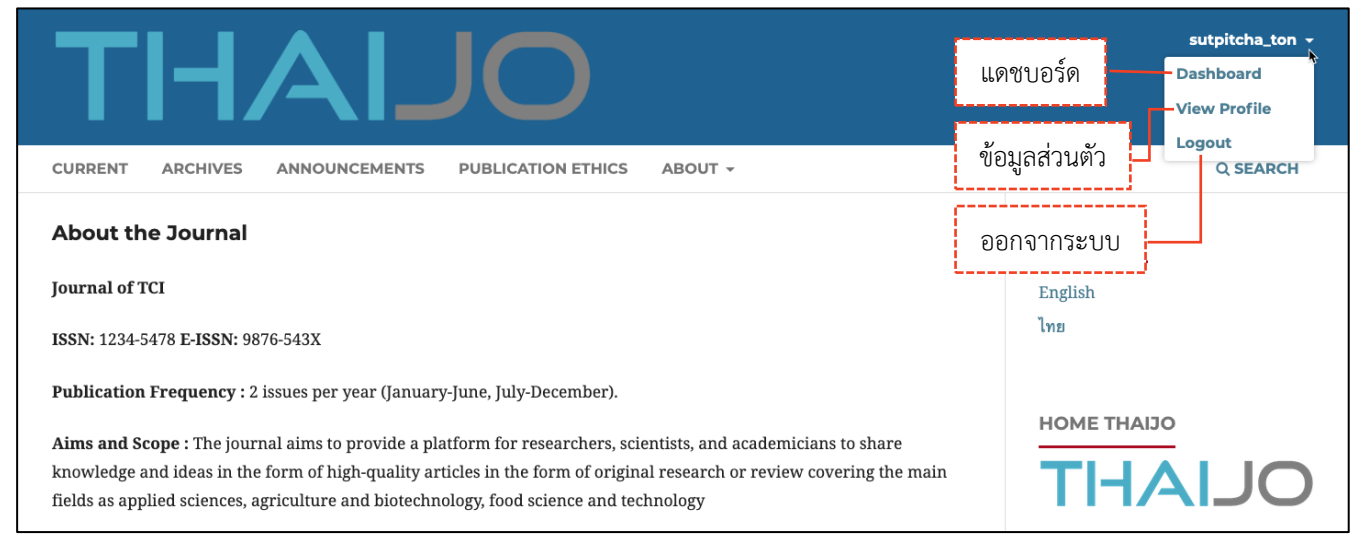

### **แดชบอร์ด | Dashboard**

#### ี แดชบอร์ด | Dashboard คือ หน้าเว็บไซต์สำหรับจัดการข้อมูลต่าง ๆ เช่น ข้อมูลบทความ, ข้อมูลวารสาร เป็นต้น

**หมำยเหตุ\*** ถ้ายังไม่เคยส่งบทความ (Submit) ให้กับวารสาร เมื่อคลิกที่แดชบอร์ด (Dashboard) จะเข้าสู่หน้าข้อมูล ส่วนตัว (Profile) ตามหน้า 193-199

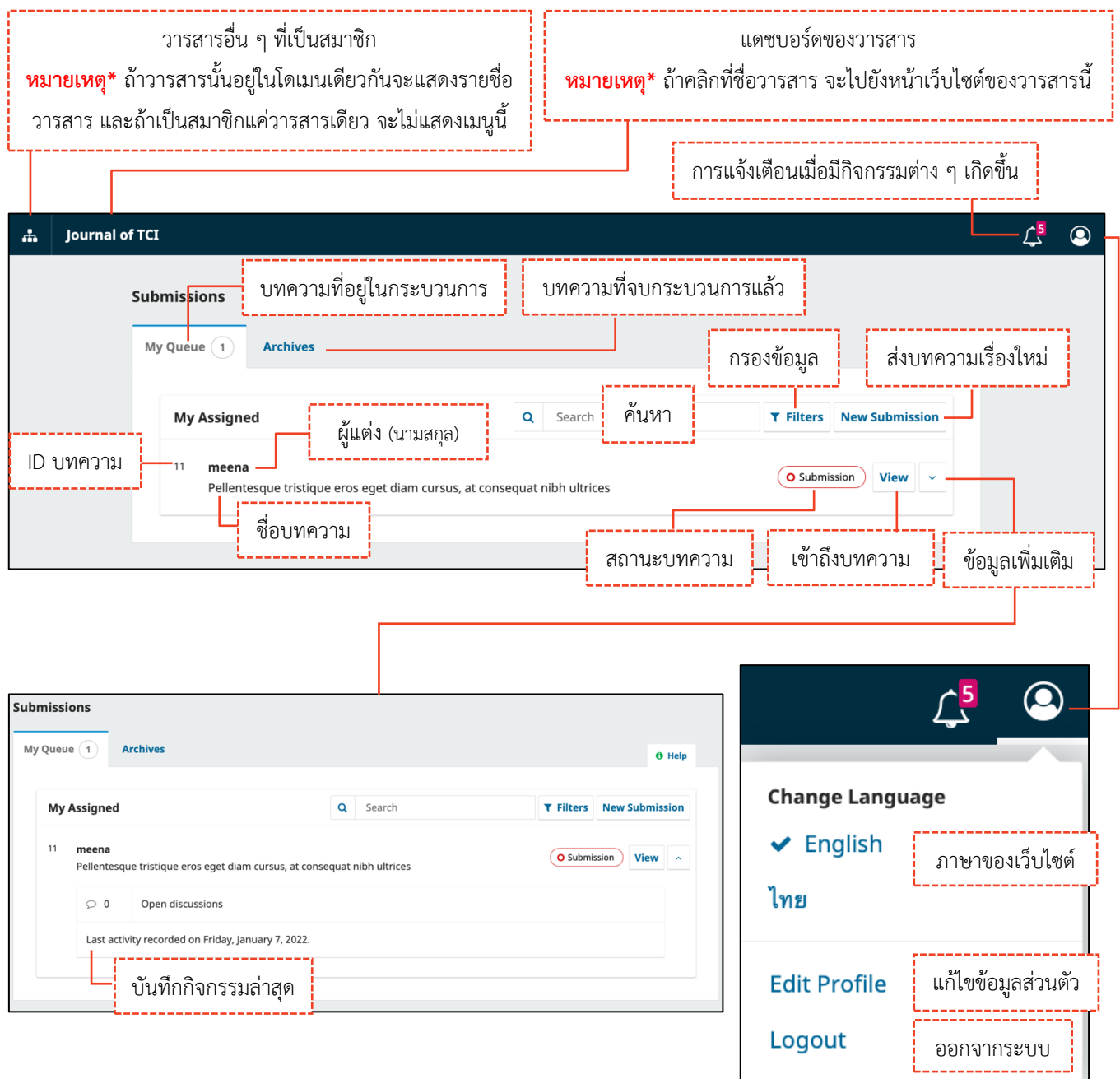

## **กำรกรอกข้อมูล**

**หมำยเหตุ\*** ช่องแรกที่ต้องกรอกข้อมูลจะขึ้นอยู่กับภาษาของเว็บไซต์และกรุณากรอกข้อมูลให้ถูกต้องตามช่องภาษาที่ ก าหนด

**จำกรูป** ภาษาของเว็บไซต์ คือ ภาษาไทย (ดูจากเมนู และข้อมูลต่าง ๆ จะเป็นภาษาไทย หรือการเลือกภาษาของ เว็บไซต์ที่หน้า 177)

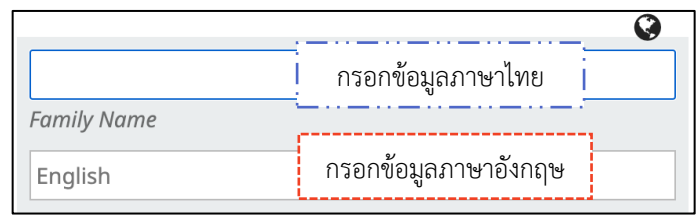

**จำกรูป** ภาษาของเว็บไซต์ คือ ภาษาอังกฤษ (ดูจากเมนู และข้อมูลต่าง ๆ จะเป็นภาษาอังกฤษ หรือการเลือกภาษา ของเว็บไซต์ที่หน้า 177)

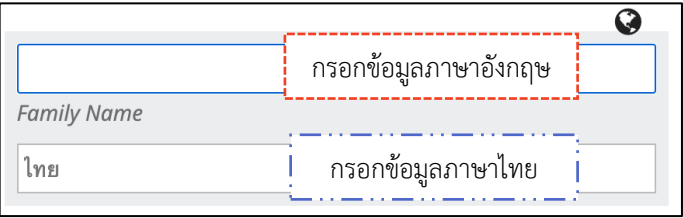

- สัญลักษณ์ลูกโลก-สีเทา คือ ไม่ได้กรอกข้อมูล
	-
- 
- สัญลักษณ์ลูกโลก-สีแดง คือ กรอกข้อมูลไม่ครบทุกช่องภาษา
- สัญลักษณ์ลูกโลก-สีเขียว คือ กรอกข้อมูลครบถ้วนทุกช่องภาษา
- ดอกจันทร์ สีแดง คือ บังคับกรอกข้อมูล

**หมำยเหตุ\*** การแสดงสัญลักษณ์ลูกโลก เนื่องจากวารสารตั้งค่าให้กรอกข้อมูลแยกภาษา

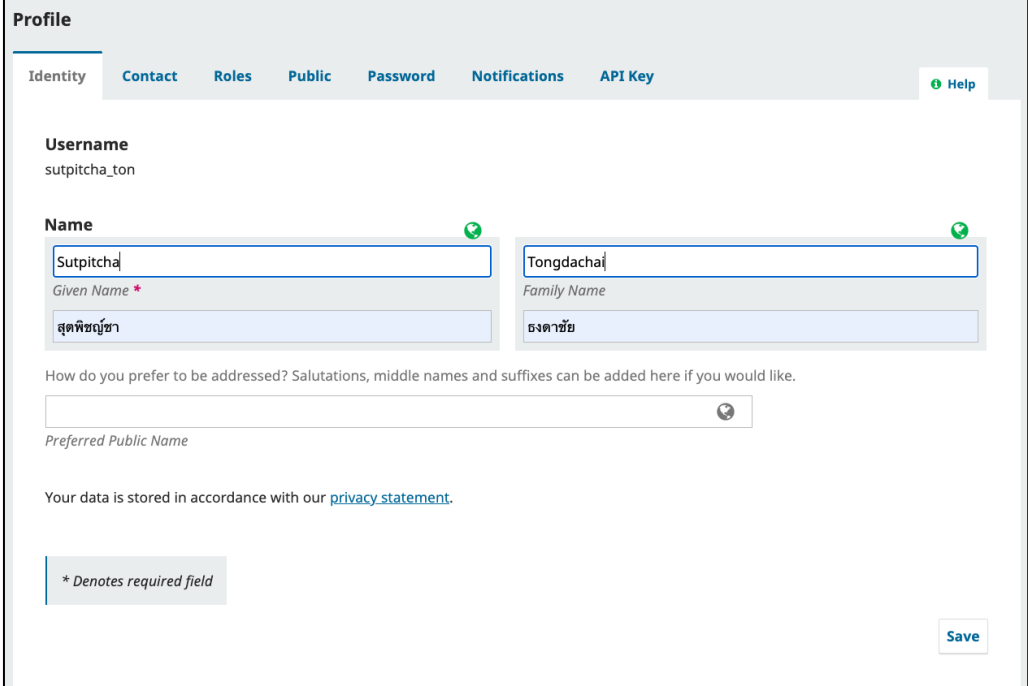